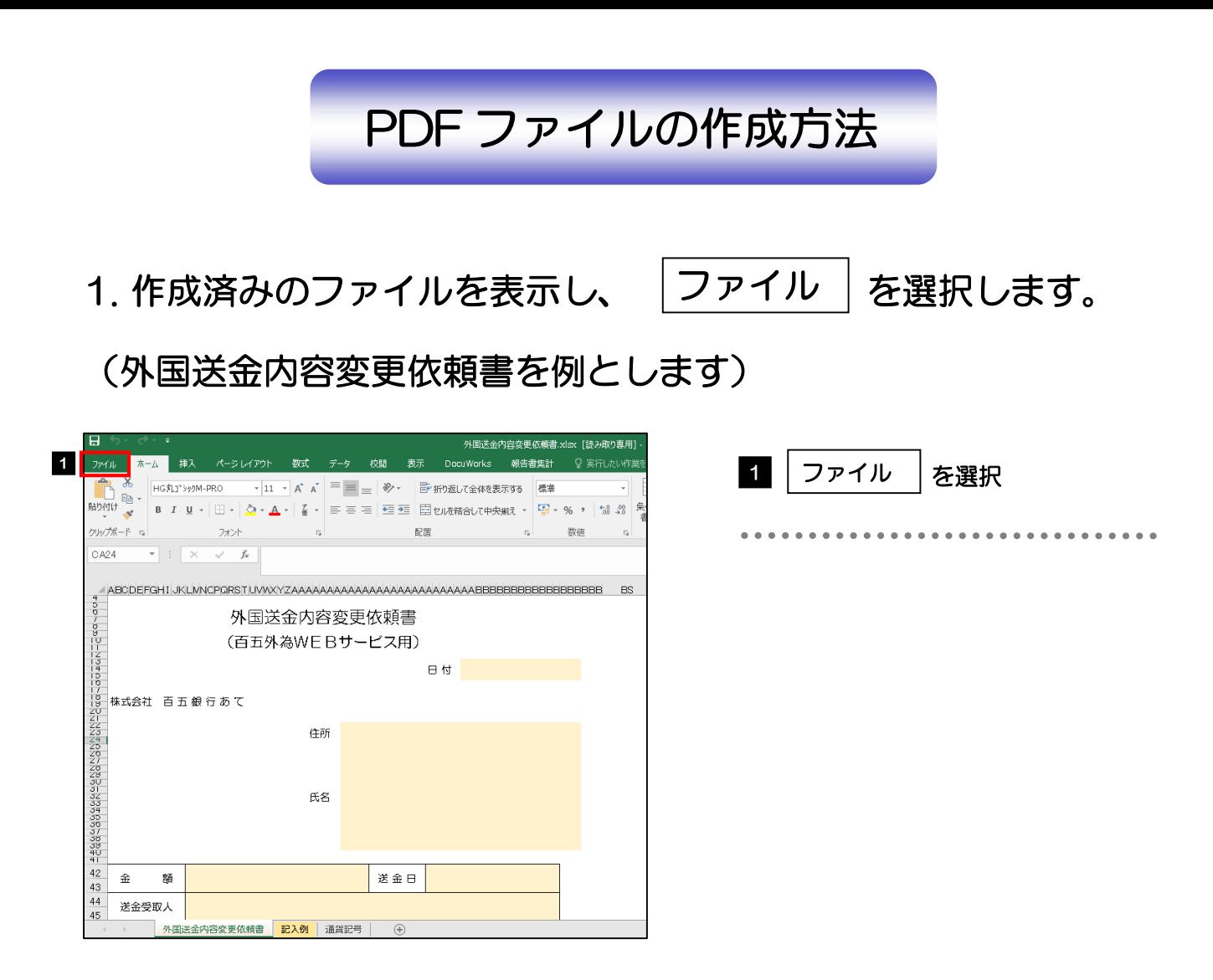

 $2.$  名前を付けて保存 | を選択し、ファイルの保存場所を選択しま 名前を付けて保存

す。

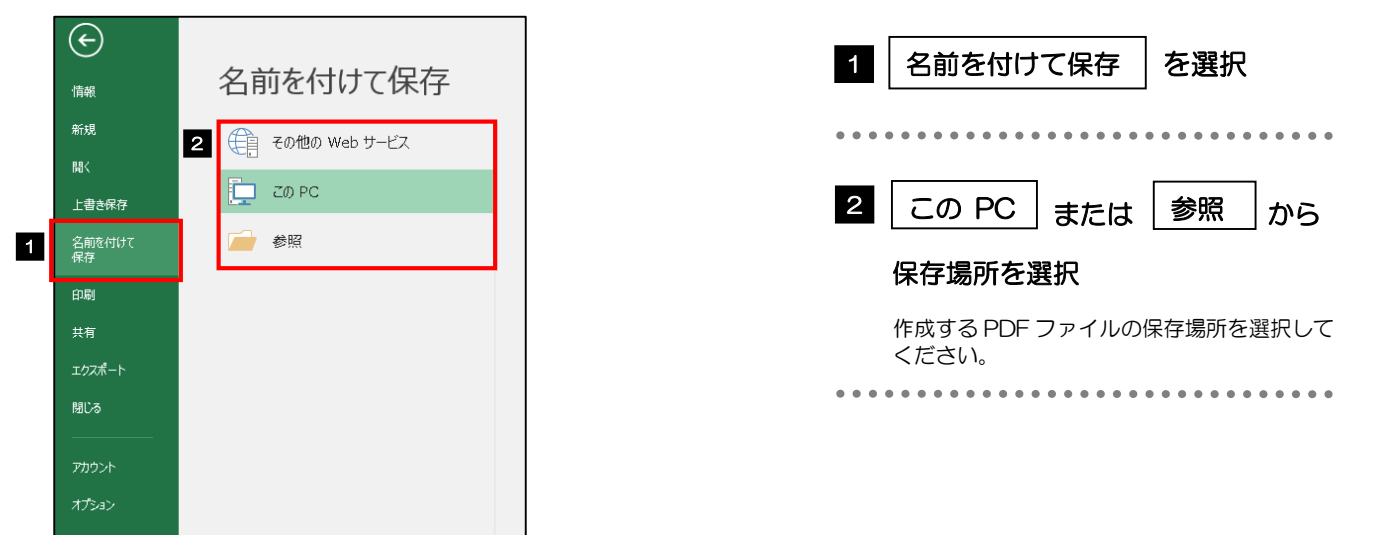

## 3. ファイル名を入力し、ファイルの種類で |PDF(\*.pdf) | を選択し

ます。

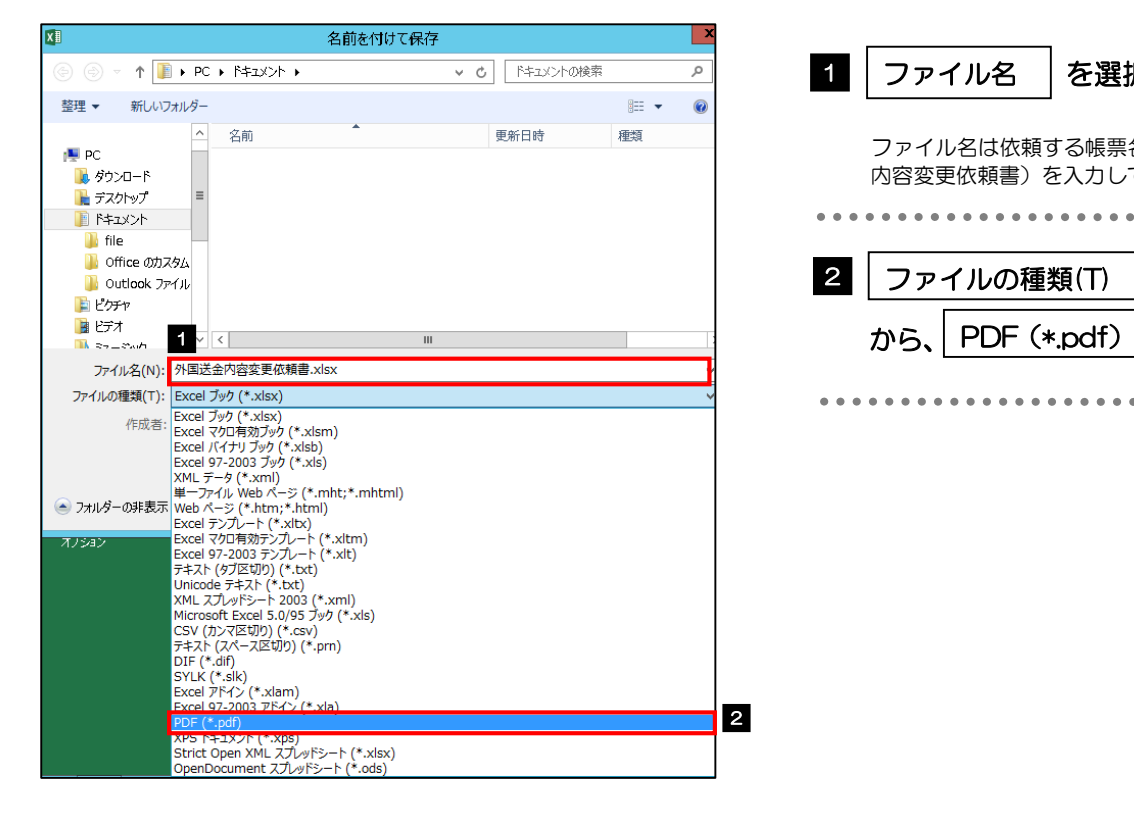

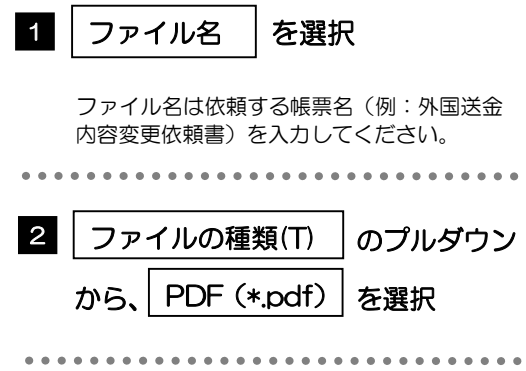

4. |保存(S) | ボタンを押します。

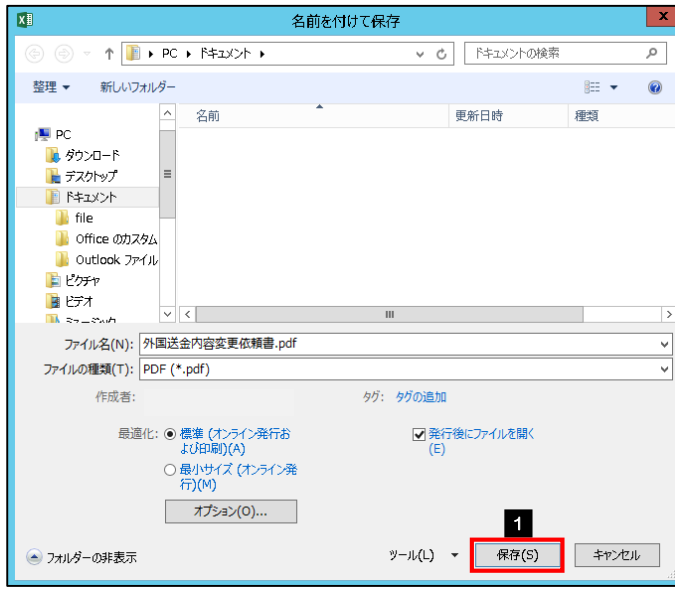

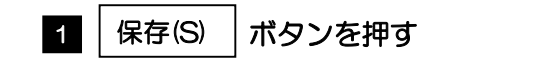

## 5. PDF ファイルが作成されます。

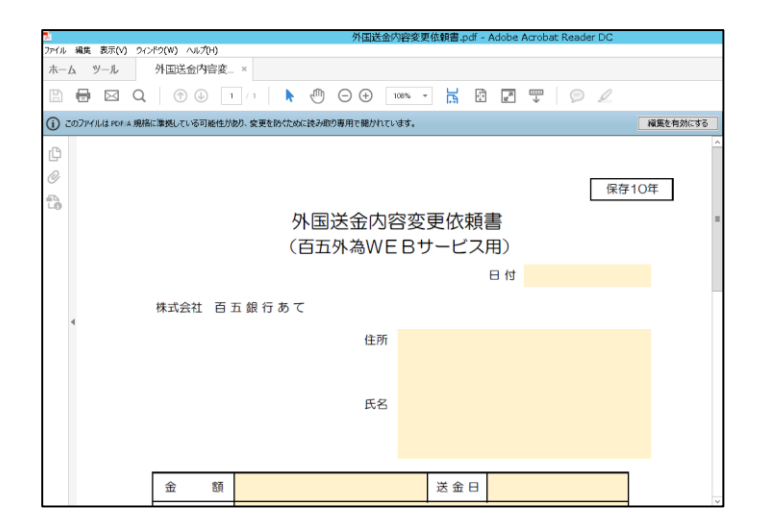